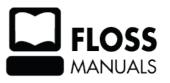

 ${\bf DocuOggVideoTools}$ 

# **Table of Contents**

| Theora Cookbook                                             | 1  |
|-------------------------------------------------------------|----|
| Manipulate Ogg Theora Files                                 | 2  |
| What is Ogg, Theora and Vorbis?                             |    |
| Using Ogg Video Tools                                       |    |
| oggResize                                                   |    |
| oggThumb                                                    | 3  |
| oggSlideshow                                                | 4  |
| oggSplit                                                    | 5  |
| oggJoin                                                     | 5  |
| oggDump                                                     | 6  |
| oggCut                                                      | 6  |
| oggCat                                                      | 7  |
| oggLength                                                   | 7  |
| oggScroll                                                   |    |
| Getting more information                                    | 7  |
| How to create Thumbnails from an Ogg/Theora file            | Q  |
| Creating a series of Thumbnails.                            |    |
| Creating Thumbnails with a fixed height or fixed width      |    |
| Creating an Ogg/Theora Slideshow from a Series of Pictures  | 10 |
| Adding a fixed starting picture                             |    |
| How to use the native Firefox support for Ogg/Theora Videos | 11 |
| About This Manual                                           | 12 |
| License                                                     | 13 |
| Authors                                                     | 14 |
| General Public License                                      | 15 |

## **Theora Cookbook**

Ogg Theora is the best free software video codec for streaming video available. It has been around for a few years now and was developed by the same people that brought you the popular audio codec Ogg Vorbis.

Ogg Theora as yet doesn't have too many tools available for editing or streaming, but with a bit of persistence and some nifty command line tools you can do a lot with it.

Icecast2 supports Ogg Theora and the Cortado applet allows you to embed live or archived Theora video easily in a webpage. There is really alot you can do with it and it matches any modern streaming video codec for streaming. Ogg Theora is an excellent choice for most of your online streaming video needs.

Theora Cookbook 1

## **Manipulate Ogg Theora Files**

If you are a Linux user you can use the **Ogg Video Tools** (http://dev.streamnik.de/oggvideotools.html) to manipluate ogg/theora video files.

Ogg Video Tools is a toolbox for manipulating Ogg video files, which usually consist of a video stream (**Theora**) and an audio stream (**Vorbis**). Included in Ogg Video Tools are a number of handy command line tools for manipulating these video files.

The following tools are available:

#### oggResize

oggResize reconstructs an Ogg/Theora video by defining a new video frame size, a new datarate and/or a new framerate.

#### oggThumb

oggThumb creates a series of thumbnails from one Ogg/Theora video file.

#### oggSlideshow

oggSlideshow creates a video slideshow in Ogg/Theora format by a number of pictures

#### oggSplit

oggSplit seperates the media stream from one Ogg file. This function is often called **demultiplexing** 

#### oggJoin

oggJoin rejoins seperated Ogg media streams. This function is often called multiplexing

#### oggDump

oggDump is created mainly for developers to receive packaging information

#### oggCut

oggCut cuts parts from an ogg file defined by a start and an end time position

#### oggCat

oggCat concatenates ogg video files to form one new ogg file that can be interpreted by all players, that can play ogg/theora/vorbis files (vlc, mplayer, cortado etc.)

#### oggLength

oggLength returns the length of an ogg file

#### oggScroll

oggScroll shows up every video frame in a seperate X-Window

## What is Ogg, Theora and Vorbis?

Ogg is a **container format**, like e.g. avi, that defines the outline of a multimedia file.

Theora is a patent free video compression format.

Vorbis is a patent free audio compression format.

Every Ogg video file must consist of at least of one **video stream** and one **audio stream**. Sometimes there are more than one audio stream e.g. for different languages or special streams or for subtitles.

## **Using Ogg Video Tools**

The following shows some basic examples of how to use the tools.

#### oggResize

Creates a new Ogg/Theora video from an existing one. oggResize can change the video frame size by the -s option:

```
oggResize -s 320x240 myOrigFile.ogg myNewFile.ogg
```

The aspect ratio of the original video frame is always kept untouched, so that black borders appear, if the new frame size does not match the aspect ratio of the original one.

To change the datarate of the stream, use the -d option with the datarate in bit per second:

```
oggResize -d 512000 myOrigFile.ogg myNewFile.ogg
```

If you like to change the framerate, please use the -f option. The parameter is the framerate in pictures per second:

```
oggResize -f 16 myOrigFile myNewFile.ogg
```

If there is an additional Vorbis stream within the Ogg file, it will not be harmed in any way.

## oggThumb

Creates thumbnails in JPEG- or PNG-Format from a Ogg/Theora video stream.

To specify the size of the output pictures, you can use the -s option:

```
oggThumb -s 320x240 myfile.ogg
```

If you want to have a picture with a specific height and you want the program to calculate the overall size (e.g. for your webpage) you can specify the other axis to 0. This creates a picture with the right aspect ratio:

```
oggThumb -s 0x240 myfile.ogg
```

For creating a series of files, you can specify every frame by it's time occurency. The following call

```
oggThumb -t 2,3,10 myfile.ogg
```

would create a thumbnail at 2, 3 and 10 seconds. It is also legal to use floating point values, and the values don't have to be ordered:

```
oggThumb -t 12.5,13,4.5 myfile.ogg
```

The pictures are placed into the actual directory with the ogg filename and an ordered numbering due to their occurrency:

```
$ ls *.jpg
myfile_1.jpg
myfile_2.jpg
```

Another way to create a series of thumbnails is by frame position:

```
oggThumb -f 100,250,450 myfile.ogg
```

This call creates a thumbnail of video frame number 100, 250 and 450.

oggThumb creates JPEG files by default. For creating PNG files, you can call oggThumb with the -o option:

```
oggThumb -o png myfile.ogg
```

If you want to create thumbs from a number of Ogg/Theora files, you can simply add them to the command line:

```
oggThumb -s 320x240 -t 1,5 myfile.ogg myfile2.ogg myfile3.ogg
```

#### oggSlideshow

Creates a theora video from a number of pictures in JPEG- or PNG-Format with different effects.

To create an Ogg/Theora slideshow with the size of 320x240 pixel, a datarate of 256 kBit per second and a 16 frames per second call:

```
oggSlideshow -s 320x240 -d 256000 -f16 -o mySlideshow.ogg picture1.jpg\ picture2.jpg picture3.jpg
```

Or, if you have your pics in a specific directory:

```
oggSlideshow -s 320x240 -d 256000 -f 16 -o mySlideshow.ogg mydir/*.jpg
```

This will create the file **mySlideshow.ogg** in the actual directory. The presentation type is set to Ken-Burns-Effect by default (sliding and zooming over the window). However, there are actually three presentation types:

- ◆ Ken-Burns-Effect (option: -t kb)

  The Ken-Burns-Effect slides through the picture and zooms in or out.
- ◆ Crossfade-Effect (option: -t cf)
  To have a smooth changeover between two pictures, these pictures are crossfaded.
- ◆ Plain Slideshow (option: -t p)

oggThumb 4

All pictures are concatenated without any changeover. This function is very datarate efficient.

To specify the presentation duration in seconds for every picture, use the -l option:

```
oggSlideshow -s 320x240 -l 12 -o mySlideshow.ogg mydir/*.jpg
```

Here the duration of one picture is 12 seconds.

Sometimes, you may have pictures that do not match the aspect ratio of the output video frame. oggSlideshow can handle that, but in combination with the Ken-Burns-Effect it may result in a fast sliding. In this case, it would be good to add some black borders to the actual aspect ratio of the output format. This could be done by reframing the imported picture with the -e option:

```
oggSlideshow -s 320x240 -d 256000 -e -o mySlideshow.ogg mydir/*.jpg
```

## oggSplit

Demultiplexing an Ogg video file is quite easy, you would use something like this:

```
oggSplit myfile.ogg
```

For example, if the your file was called 'myfile.ogg' and you ran this command then after the oggSplit command has executed the files in your directory look somewhat similar to this:

```
myfile.ogg
```

theora\_6f1634f6.ogg

```
vorbis_41bf6b07.ogg
```

The number after theora\_ and vorbis\_ is the **stream ID**. This number is internally used by the Ogg container. The stream ID is necessary in ogg and is set at stream creation time and should be expected to be a "random" number. However sometimes (e.g. when ffmpeg creates ogg files), the streams are numbered as an ascending series.

The new files are fully functional ogg files and can be played with **vlc**, **mplayer** etc. The 'theora\_\*' file contains only the video part of the file and the 'vorbis\_\*' file contains the audio part.

In some cases, there are streams inserted into the ogg file that can not be interpreted. These files are also extracted and marked as unkown\_<ID>.ogg.

## oggJoin

Multiplexing an Ogg file is as easy as demultiplexing. Referring to the example above you can write

```
oggJoin myNEWfile.ogg theora_6f1634f6.ogg vorbis_41bf6b07.ogg
```

This command will create the file "myNEWfile.ogg" which consists of the theora\_\* stream and the vorbis\_\* stream.

oggSlideshow 5

As oggJoin uses it's own timestamp creation method, both streams start exactly at start time '0'. This is always the case even if the original files started at a different time (due to internal timing information). So the video and audio streams are always synchronized.

In case of other stream types (other than theora or vorbis), there is actually (as of version 0.4) no timing interpreter available. So you can not use these streams for multiplexing.

#### oggDump

This tool is mainly meant for developers who wish to analyse ogg video files. Therefore you need to know a bit more about the Ogg container format and Ogg streams within the container.

In short: Ogg files physically consist of ogg **pages**, which should have a defined length (e.g. 4096 bytes). This pages consist of a header with framing information and a body with the data and belongs to one stream. Every Ogg page carries a timestamp, which should be increasing within a file from page to page.

From the stream point of view, every video or audio stream consists of successive **packets** (e.g. a frame or a block of audio samples). These packets are placed into the physical pages.

To print out the pages from an Ogg file you can use the "-g" command line option

```
oggDump -g myFile.ogg
```

To print out the packets from an Ogg file, use the "-p" command line option

```
oggDump -p myFile.ogg
```

If you don't want to dump all information about a file, as you are only interested into the ogg page headers, you can use a different page dump level by using the "-l" command line option

```
oggDump -g -l1 myFile.ogg
```

In this case, only the header information are printed out. To increase the information level, just increate the number after the -l option. "-l 5" is a full dump with all available information.

## oggCut

oggCut extracts parts of an ogg file. The usage is quite easy:

```
oggCut -i inputFile.ogg -o outputFile.ogg -s 2000 -e 60000
```

This command creates a new ogg file named 'outputFile.ogg'. This file consists of a subpart of the original "inputFile.ogg". The new starts at milisecond 2000 (2 seconds) of the original file and ends at the millisecond 6000 (6 seconds).

As a video stream consists of **I-frames** (which are full pictures) and **P-frames** (which are delta pictures to the leading I-frame), the oggCut algorithm searches for the first I-frame. If a video file starts with a p-frame, the player would not be able to interpret this picture, as the leading I-frame (on where it is based) is not available.

oggCut starts the I-frame search at the given start time given by the '-s' option. So expect a shorter time than the calculated seconds for the new file.

oggJoin 6

If you really want to cut a film at a particular frame position, all the pictures at least up to the first I-frame must be recalculated. In that case using a movie cutter like **kino** would be a better choice.

## oggCat

Sometimes it would be nice to concatenate (join) two or more video files. For that you can use oggCat, which creates a continuous Ogg video file from the given files.

```
oggCat newFile.ogg firstFile.ogg secondFile.ogg ...
```

However, the video files must correspond in framerate, keyframe gap, framesize etc.

The first file is always taken as the "corresponding" file. The parameters given by this file are checked against the proceeding files. If a file does not match, this file is not used for the concatenation and the next file is tested against the parameter set.

For example, if the framesize does not match, the following information is printed:

```
theora parameter compare: height or width are not matching:360:288 != 640:480 I could not find enough matching streams for file <secondFile.ogg>
```

The frame position for both, video and audio is completely recalculated for the new file, so that there are no timestamp problems (e.g. with players like cortado).

### oggLength

Even if the **Xiph Foundation** (the developers of OGG) has recently created an additional header for ogg media files including new information (e.g. for the file time length), this additional data is not widely used. Therefore oggLength does not rely on this information and calculates the time length of an ogg media file by stream analysis and prints the calculated value

```
oggLength analysisFile.ogg
```

## oggScroll

oggScroll displays every video frame of a video stream within an ogg media file and prints out the frame position of the frame that is shown.

```
oggScroll showFile.ogg
```

To show the next frame, just hit any key (e.g. space). For jumping to the next keyframe, hit the "+" key and to exit oggScroll, hit "q".

If the focus is accidentally placed on the video frame, change to the focus to the console oggScroll is running in (otherwise the keypress is lost).

## **Getting more information**

If you are interested in news of the Ogg Video Tools or if you would like to help developing new tools or advance the existing ones, join the streamnik

mailinglist (http://lists.streamnik.de/mailman/listinfo/streamnik-server-dev) or visit the streamnik webpage (http://dev.streamnik.de/).

oggCut 7

## ${\sf DocuOggVideoTools}$

# How to create Thumbnails from an Ogg/Theora file

If you would like to create thumbnails for an Ogg/Theora video file, you can simply use the OggVideoTools at

http://sourceforge.net/projects/oggvideotools

There you can find a command line tool called oggThumb, which does the job:

```
oggThumb -t1,2,3,4 -s320x240 myfile.ogm
```

This line creates 4 thumbnails at second 1,2,3 and 4. The created files look like this:

```
myfile_0.jpg
myfile_1.jpg
myfile_2.jpg
myfile_3.jpg
```

## Creating a series of Thumbnails

However, if you would like to have a series of pictures and you do not know nothing about the video length, you need a tiny shell script to do this (I call it mkThumb):

```
#!/bin/sh
length=`oggLength $1`
timestring="0"
div=$(($2*1000))
for((i=1; i<$2; i++)) do
   value=$(echo "scale=3; $i*$length/$div" | bc -q 2>/dev/null)
   timestring="$timestring,$value"
done
oggThumb $3 -t$timestring $1
The usage is:
```

This script calculates the time distance for the overall time length to create 15 pictures from this file. Then it creates all pictures. The are names as mentioned above.

## Creating Thumbnails with a fixed height or fixed width

I often ran into the same problem of creating Thumbnails with a fixed height or width, and I don't care about the other axis. In that case, you can leave the axis you do not care about set to 0:

```
oggThumb -s120x0 -t0 myfile
```

./mkThumb myfile.ogm 15

This tells oggThumb, to create a Thumbnail with the width of 120 pixel. The height is calculated due to the aspect ratio of the video frame.

# Creating an Ogg/Theora Slideshow from a Series of Pictures

The Ogg Video Tools have everything to create a nice slideshow with different effects. This short tutorial gives you an idea of how to add music to a slideshow and how to customize the slideshow to your needs.

First of all, to create a slideshow has been introduced in the Ogg Video Tools chapter, here is a short version, how to create a slideshow:

```
oggSlideshow -s 320x240 -f 24 -o slideshow.ogm -d 512000 somePics/*.jpg
```

If you like to add some music to the slideshow, first of all you need to know the duration of your slideshow, to trim your music to this length. The slideshow duration is printed at the end of the slideshow creation process or it can be evaluated with the following command:

```
oggLength slideshow.ogm
```

This returns the length of the video in milliseconds. With this information we can cut an additional audio stream (5600 milliseconds in this example):

```
oggCut -1 5600 -i myAudioTrack.ogg -o myAudioTrackAdjusted.ogg
```

If your favorit audio file is in mp3 format, you can use **ffmpeg** to convert the file:

```
ffmpeg -i myAudioTrack.mp3 -aq 60 -acodec vorbis myAudioTrack.ogg
```

The support of ffmpeg for vorbis (and theora) is not optimal, so the command line option **-ab** for setting the bitrate does not work, so you need to use the quality option **-aq**.

To multiplex both streams to one media file (newSlideshow.ogm), just use oggJoin:

```
oggJoin newSlideshow.ogm myAudioTrackAdjusted.ogg slideshow.ogm
```

That's it, you are done!

## Adding a fixed starting picture

Specially the first picture in a slideshow should often be a picture saying something about the slideshow. So you can create a short slideshow for that from a picture:

```
oggSlideshow -s 320x240 -f 24 -tp -o startPicture.ogm -l 10 -d 512000 \ startPicture.jpg
```

Here the slideshow type is set to "plain" (-tp), so the picture is just only displayed as it is. The duration is set to 10 seconds (in difference to 8 seconds, which is the default value).

To concatenate the two slideshows you can use oggCat:

```
oggCat overallSlideshow.ogm startPicture.ogm slideshow.ogm
```

The rest could be done as shown above:

```
oggJoin newSlideshow.ogm myAudioTrackAdjusted.ogg overallSlideshow.ogm
```

# How to use the native Firefox support for Ogg/Theora Videos

To include an ogg video into a webpage the new Firefox version 3.5 introduced the video-tag. So it is farely simple to place a video inside of any html-page which is views with Firefox 3.5.

This is a simple example on what the video-tag coud look like:

```
1 <video
2    src="http://my-server.org/video.ogm"
3    width="480"
4    height="320"
5    autoplay="autoplay"
6    controls="controls">
7    Sorry, your browser does not support the video-tag. Try using Firefox 3.5+
8 </video>
```

Line 1 opens the tag. Line 2 defines the source of the video. Line 3 and 4 set width and height of the video viewport. Line 5 sets autoplay for starting the video instantly without hitting a play-button. Line 6 lets the browser show some control-buttons. After this, the opening video tag ends with a right angle bracket.

Line 7 is only displayed if a browser can not interpret the video tag. So you can say sorry to all the people not using a video tag supporting browser.

Finally line 8 closes the video tag.

Thats it. Have fun including your videos into you websites!

## **About This Manual**

This manual was produced in FLOSS Manuals (http://www.flossmanuals.net).

FLOSS Manuals is a collection of manuals that explain how to install and use a range of free and open source software. The manuals are friendly and simple, and they are intended to encourage people to explore the wide range of free, open source alternatives to expensive and restrictively licensed software. At FLOSS Manuals you can find manuals for free and open source software like office applications, as well as web editing and browsing, and tools for playing, making, streaming and sharing audio and video.

FLOSS Manuals make free software more accessible by providing clear documentation that accurately explains their purpose and use. Each manual explains what the software does and what it doesn't do, what the interface looks like, how to install it, how to set the most basic configuration necessary, and how to use its main functions. To ensure the information remains useful and up to date the manuals are regularly developed to add more advanced uses, and to document changes and new versions of the software.

You can read and use the manuals in a number of different ways. They can be read online in separately indexed chapters, and you can use the website as a reference base in this way. You can also view, download, or print each manual as a PDF file. It is also possible to  $\hat{a}$  remix $\hat{a}$  manuals to create a version that only includes specific aspects of a particular manual, or that combines chapters from two or more manuals in a single document. These can be downloaded and printed, added to websites, and used for any purpose. You can also print a manual, or an individually  $\hat{a}$  remixed $\hat{a}$  manual, as a book via the print-to-order service of Lulu.com.

The manuals on FLOSS Manuals are written by a community of people, who do a variety of things to keep the manuals as up to date and accurate as possible. Anyone can contribute to a manual â to fix a spelling mistake, to add a more detailed explanation, to write a new chapter, or to start a whole new manual. The way in which FLOSS Manuals are written mirrors the way in which FLOSS (Free, libre open source) software itself is written: by a community who contribute to and maintain the content.

About This Manual

## License

All chapters copyright of the authors (see below). Unless otherwise stated all chapters in this manual licensed with GNU General Public License version 2

This documentation is free documentation; you can redistribute it and/or modify it under the terms of the GNU General Public License as published by the Free Software Foundation; either version 2 of the License, or (at your option) any later version.

This documentation is distributed in the hope that it will be useful, but WITHOUT ANY WARRANTY; without even the implied warranty of MERCHANTABILITY or FITNESS FOR A PARTICULAR PURPOSE. See the GNU General Public License for more details.

You should have received a copy of the GNU General Public License along with this documentation; if not, write to the Free Software Foundation, Inc., 51 Franklin Street, Fifth Floor, Boston, MA 02110-1301, USA.

License 13

## **Authors**

CreateSlideshow
© Yorn Seger 2009

Creating Thumbnails

© Yorn Seger 2009

Introduction
© adam hyde 2006, 2007
Modifications:

Thomas Middleton 2008

ManipulateOggTheoraFiles © Yorn Seger 2008, 2009 Modifications: adam hyde 2008

*UseOggVideoInFirefox* © Yorn Seger 2009

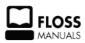

Free manuals for free software

Authors 14

## **General Public License**

Version 2, June 1991

Copyright (C) 1989, 1991 Free Software Foundation, Inc. 51 Franklin Street, Fifth Floor, Boston, MA 02110-1301, USA

Everyone is permitted to copy and distribute verbatim copies of this license document, but changing it is not allowed.

#### **Preamble**

The licenses for most software are designed to take away your freedom to share and change it. By contrast, the GNU General Public License is intended to guarantee your freedom to share and change free software--to make sure the software is free for all its users. This General Public License applies to most of the Free Software Foundation's software and to any other program whose authors commit to using it. (Some other Free Software Foundation software is covered by the GNU Lesser General Public License instead.) You can apply it to your programs, too.

When we speak of free software, we are referring to freedom, not price. Our General Public Licenses are designed to make sure that you have the freedom to distribute copies of free software (and charge for this service if you wish), that you receive source code or can get it if you want it, that you can change the software or use pieces of it in new free programs; and that you know you can do these things.

To protect your rights, we need to make restrictions that forbid anyone to deny you these rights or to ask you to surrender the rights. These restrictions translate to certain responsibilities for you if you distribute copies of the software, or if you modify it.

For example, if you distribute copies of such a program, whether gratis or for a fee, you must give the recipients all the rights that you have. You must make sure that they, too, receive or can get the source code. And you must show them these terms so they know their rights.

We protect your rights with two steps: (1) copyright the software, and (2) offer you this license which gives you legal permission to copy, distribute and/or modify the software.

Also, for each author's protection and ours, we want to make certain that everyone understands that there is no warranty for this free software. If the software is modified by someone else and passed on, we want its recipients to know that what they have is not the original, so that any problems introduced by others will not reflect on the original authors' reputations.

Finally, any free program is threatened constantly by software patents. We wish to avoid the danger that redistributors of a free program will individually obtain patent licenses, in effect making the program proprietary. To prevent this, we have made it clear that any patent must be licensed for everyone's free use or not licensed at all.

The precise terms and conditions for copying, distribution and modification follow.

#### TERMS AND CONDITIONS FOR COPYING, DISTRIBUTION AND MODIFICATION

**0.** This License applies to any program or other work which contains a notice placed by the copyright holder saying it may be distributed under the terms of this General Public License. The "Program", below, refers to any such program or work, and a "work based on the Program" means either the Program or any derivative work under copyright law: that is to say, a work containing the Program or a portion of it, either verbatim or with modifications and/or translated into another language. (Hereinafter, translation is included without

limitation in the term "modification".) Each licensee is addressed as "you".

Activities other than copying, distribution and modification are not covered by this License; they are outside its scope. The act of running the Program is not restricted, and the output from the Program is covered only if its contents constitute a work based on the Program (independent of having been made by running the Program). Whether that is true depends on what the Program does.

1. You may copy and distribute verbatim copies of the Program's source code as you receive it, in any medium, provided that you conspicuously and appropriately publish on each copy an appropriate copyright notice and disclaimer of warranty; keep intact all the notices that refer to this License and to the absence of any warranty; and give any other recipients of the Program a copy of this License along with the Program.

You may charge a fee for the physical act of transferring a copy, and you may at your option offer warranty protection in exchange for a fee.

- **2.** You may modify your copy or copies of the Program or any portion of it, thus forming a work based on the Program, and copy and distribute such modifications or work under the terms of Section 1 above, provided that you also meet all of these conditions:
  - **a**) You must cause the modified files to carry prominent notices stating that you changed the files and the date of any change.
  - **b)** You must cause any work that you distribute or publish, that in whole or in part contains or is derived from the Program or any part thereof, to be licensed as a whole at no charge to all third parties under the terms of this License.
  - c) If the modified program normally reads commands interactively when run, you must cause it, when started running for such interactive use in the most ordinary way, to print or display an announcement including an appropriate copyright notice and a notice that there is no warranty (or else, saying that you provide a warranty) and that users may redistribute the program under these conditions, and telling the user how to view a copy of this License. (Exception: if the Program itself is interactive but does not normally print such an announcement, your work based on the Program is not required to print an announcement.)

These requirements apply to the modified work as a whole. If identifiable sections of that work are not derived from the Program, and can be reasonably considered independent and separate works in themselves, then this License, and its terms, do not apply to those sections when you distribute them as separate works. But when you distribute the same sections as part of a whole which is a work based on the Program, the distribution of the whole must be on the terms of this License, whose permissions for other licensees extend to the entire whole, and thus to each and every part regardless of who wrote it.

Thus, it is not the intent of this section to claim rights or contest your rights to work written entirely by you; rather, the intent is to exercise the right to control the distribution of derivative or collective works based on the Program.

In addition, mere aggregation of another work not based on the Program with the Program (or with a work based on the Program) on a volume of a storage or distribution medium does not bring the other work under the scope of this License.

**3.** You may copy and distribute the Program (or a work based on it, under Section 2) in object code or executable form under the terms of Sections 1 and 2 above provided that you also do one of the following:

- **a)** Accompany it with the complete corresponding machine-readable source code, which must be distributed under the terms of Sections 1 and 2 above on a medium customarily used for software interchange; or,
- **b**) Accompany it with a written offer, valid for at least three years, to give any third party, for a charge no more than your cost of physically performing source distribution, a complete machine-readable copy of the corresponding source code, to be distributed under the terms of Sections 1 and 2 above on a medium customarily used for software interchange; or,
- c) Accompany it with the information you received as to the offer to distribute corresponding source code. (This alternative is allowed only for noncommercial distribution and only if you received the program in object code or executable form with such an offer, in accord with Subsection b above.)

The source code for a work means the preferred form of the work for making modifications to it. For an executable work, complete source code means all the source code for all modules it contains, plus any associated interface definition files, plus the scripts used to control compilation and installation of the executable. However, as a special exception, the source code distributed need not include anything that is normally distributed (in either source or binary form) with the major components (compiler, kernel, and so on) of the operating system on which the executable runs, unless that component itself accompanies the executable.

If distribution of executable or object code is made by offering access to copy from a designated place, then offering equivalent access to copy the source code from the same place counts as distribution of the source code, even though third parties are not compelled to copy the source along with the object code.

- **4.** You may not copy, modify, sublicense, or distribute the Program except as expressly provided under this License. Any attempt otherwise to copy, modify, sublicense or distribute the Program is void, and will automatically terminate your rights under this License. However, parties who have received copies, or rights, from you under this License will not have their licenses terminated so long as such parties remain in full compliance.
- **5.** You are not required to accept this License, since you have not signed it. However, nothing else grants you permission to modify or distribute the Program or its derivative works. These actions are prohibited by law if you do not accept this License. Therefore, by modifying or distributing the Program (or any work based on the Program), you indicate your acceptance of this License to do so, and all its terms and conditions for copying, distributing or modifying the Program or works based on it.
- **6.** Each time you redistribute the Program (or any work based on the Program), the recipient automatically receives a license from the original licensor to copy, distribute or modify the Program subject to these terms and conditions. You may not impose any further restrictions on the recipients' exercise of the rights granted herein. You are not responsible for enforcing compliance by third parties to this License.
- 7. If, as a consequence of a court judgment or allegation of patent infringement or for any other reason (not limited to patent issues), conditions are imposed on you (whether by court order, agreement or otherwise) that contradict the conditions of this License, they do not excuse you from the conditions of this License. If you cannot distribute so as to satisfy simultaneously your obligations under this License and any other pertinent obligations, then as a consequence you may not distribute the Program at all. For example, if a patent license would not permit royalty-free redistribution of the Program by all those who receive copies directly or indirectly through you, then the only way you could satisfy both it and this License would be to refrain entirely from distribution of the Program.

If any portion of this section is held invalid or unenforceable under any particular circumstance, the balance of the section is intended to apply and the section as a whole is intended to apply in other circumstances.

It is not the purpose of this section to induce you to infringe any patents or other property right claims or to contest validity of any such claims; this section has the sole purpose of protecting the integrity of the free software distribution system, which is implemented by public license practices. Many people have made generous contributions to the wide range of software distributed through that system in reliance on consistent application of that system; it is up to the author/donor to decide if he or she is willing to distribute software through any other system and a licensee cannot impose that choice.

This section is intended to make thoroughly clear what is believed to be a consequence of the rest of this License.

- **8.** If the distribution and/or use of the Program is restricted in certain countries either by patents or by copyrighted interfaces, the original copyright holder who places the Program under this License may add an explicit geographical distribution limitation excluding those countries, so that distribution is permitted only in or among countries not thus excluded. In such case, this License incorporates the limitation as if written in the body of this License.
- **9.** The Free Software Foundation may publish revised and/or new versions of the General Public License from time to time. Such new versions will be similar in spirit to the present version, but may differ in detail to address new problems or concerns.

Each version is given a distinguishing version number. If the Program specifies a version number of this License which applies to it and "any later version", you have the option of following the terms and conditions either of that version or of any later version published by the Free Software Foundation. If the Program does not specify a version number of this License, you may choose any version ever published by the Free Software Foundation.

**10.** If you wish to incorporate parts of the Program into other free programs whose distribution conditions are different, write to the author to ask for permission. For software which is copyrighted by the Free Software Foundation, write to the Free Software Foundation; we sometimes make exceptions for this. Our decision will be guided by the two goals of preserving the free status of all derivatives of our free software and of promoting the sharing and reuse of software generally.

#### **NO WARRANTY**

- 11. BECAUSE THE PROGRAM IS LICENSED FREE OF CHARGE, THERE IS NO WARRANTY FOR THE PROGRAM, TO THE EXTENT PERMITTED BY APPLICABLE LAW. EXCEPT WHEN OTHERWISE STATED IN WRITING THE COPYRIGHT HOLDERS AND/OR OTHER PARTIES PROVIDE THE PROGRAM "AS IS" WITHOUT WARRANTY OF ANY KIND, EITHER EXPRESSED OR IMPLIED, INCLUDING, BUT NOT LIMITED TO, THE IMPLIED WARRANTIES OF MERCHANTABILITY AND FITNESS FOR A PARTICULAR PURPOSE. THE ENTIRE RISK AS TO THE QUALITY AND PERFORMANCE OF THE PROGRAM IS WITH YOU. SHOULD THE PROGRAM PROVE DEFECTIVE, YOU ASSUME THE COST OF ALL NECESSARY SERVICING, REPAIR OR CORRECTION.
- 12. IN NO EVENT UNLESS REQUIRED BY APPLICABLE LAW OR AGREED TO IN WRITING WILL ANY COPYRIGHT HOLDER, OR ANY OTHER PARTY WHO MAY MODIFY AND/OR REDISTRIBUTE THE PROGRAM AS PERMITTED ABOVE, BE LIABLE TO YOU FOR DAMAGES, INCLUDING ANY GENERAL, SPECIAL, INCIDENTAL OR CONSEQUENTIAL DAMAGES ARISING OUT OF THE USE OR INABILITY TO USE THE PROGRAM (INCLUDING BUT NOT LIMITED TO LOSS OF DATA OR DATA BEING RENDERED INACCURATE OR LOSSES SUSTAINED BY YOU OR THIRD PARTIES OR A FAILURE OF THE PROGRAM TO OPERATE WITH ANY OTHER PROGRAMS), EVEN IF SUCH HOLDER OR OTHER PARTY HAS BEEN ADVISED OF THE POSSIBILITY OF SUCH DAMAGES.

### END OF TERMS AND CONDITIONS